## Ways to provide images for GS1 DQX visual validations

Which way is more suitable for me?

Images for visual validation can essentially be made available **in two ways**: using the **GS1 DQX Upload Tool** and via the **GDSN**\*. Only one method can be chosen per GTIN. However, the methods can be combined across the full inventory of visual-validation-relevant GTINs. Important to know: Images for visual validation do not need to be available until a visual validation is triggered.

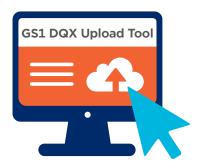

# The **GS1 DQX Upload Tool** is suitable for you as a way to provide images if ...

- You have the resources to upload the images manually. It is not possible to make them available via M2M process.
- You can map the time delay between the creation of the item in the GDSN\* or the
  publication of the item to GS1 DQX and the moment it is editable in the GS1 DQX
  Upload Tool (max. 24 hours) in your processes.
- The images provided must not be viewed by any other GDSN® participant.

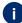

Please keep in mind when making your decision: uploading an image or replacing an image in the GS1 DQX Upload Tool will **always** trigger a visual validation.

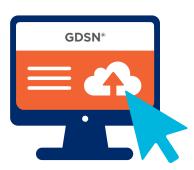

# **The GDSN**® is suitable for you as a way to provide images if ...

- You want to map the process of image provision for visual validation in an M2M process.
- You would like to make the visual-validation-relevant images available as soon as the items are published in the GDSN\*.
- You want to provide the images for visual validation in advance.
- You do not want to manage an additional tool (= GS1 DQX Upload Tool) for administration and publishing of the images for visual validation.
- You do not want to have a time delay between uploading the items and uploading the images for visual validation.

## Ways to provide images for GS1 DQX visual validations

Initial image provision procedure explained in simple terms

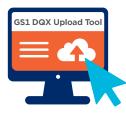

#### Access

As a GS1 DQX ComfortCheck customer, you will receive access to the GS1 DQX Upload Tool at the end of the initial load at the latest.

#### In the case of a visual-validation-relevant new item, do the following:

- Publish the GTIN to the GS1 DQX GLN 4063319000006 as well.
- Log in to the GS1 DQX Upload Tool and use the search function to find the relevant GTIN.
- As soon as the GTIN has arrived in the GS1 DQX Upload Tool (this can take up to 24 hours), you
  can save images suitable for visual validation in the GS1 DQX Upload Tool as digital attachments.

### In the case of a visual-validation-relevant existing item, do the following:

- Log in to the GS1 DQX Upload Tool and use the search function to find the GTIN for which you want to provide the image.
- Upload the corresponding images to the GS1 DQX Upload Tool as a digital attachment.
- **IMPORTANT to know:** The initial provision of images is only necessary for existing items if you make a visual-validation-relevant change and thus trigger the first visual validation. Once the visual validation has been triggered, the image should be available within one business day.

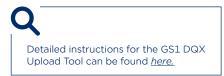

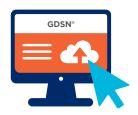

#### Access:

Use your regular access to data administration in the GDSN®.

#### In the case of a visual-validation-relevant new item, do the following:

 When managing or uploading GTIN data in the GDSN\*, save the appropriate image material in the data set. To do this, you can select the following code values in the 'File: Type code [M379]' attribute.

#### Either:

'VISUAL\_VERIFICATION\_IMAGE' (This code has been created especially for visual validation. The GS1 image standard does not apply here.)

When a GTIN is visually validated, the first step is to check whether there are images with the code VISUAL\_VERIFICATION\_IMAGE. If this is the case, only these images will be used for the visual validation

### Or:

'PRODUCT\_IMAGE' or 'PACKAGING\_ARTWORK' or 'PRODUCT\_LABEL\_IMAGE' These are used in combination for visual validation.

• Publish the GTIN to the GS1 DQX GLN 4063319000006 as well.

#### In the case of a visual-validation-relevant existing item, do the following:

- Manage the image material in the data set as above (SAME ATTRIBUTES).
- Make sure that you provide the image material when you make a visual-validation-relevant change at the latest.

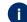

The PRODUCT\_IMAGE, which is often saved with the items due to the obligation to use images in the German GDSN® target market (FMCG), rarely displays all the necessary visual-validation-relevant information! A combination of PRODUCT\_IMAGE and VISUAL\_VERIFICATION\_IMAGE is not possible.

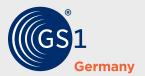